## 技術ノート KGTN 2015040304

# 現 象

[GGH5.X] デスクトップ用のクライアント (Windows クライアント) のインストール手順は?

## 説 明

以下,GG サーバーにウエッブサーバーが同居している環境でのデスクトップ用のクライアント (Windows クラ イアント) のインストール手順を示します.

1. IE を立ち上げ http://<GG サーバーのアドレス>/index.htm ヘアクセスし, "Install Client" をクリックする.

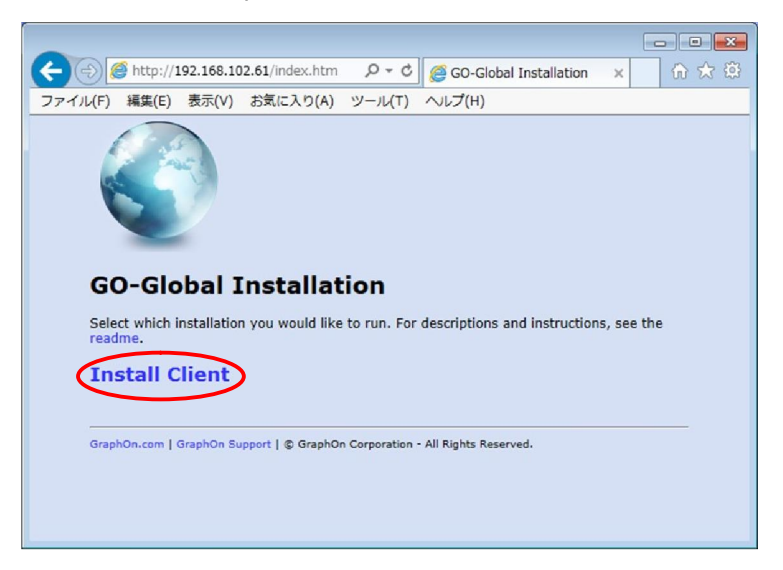

2."show all clients" をクリックする.

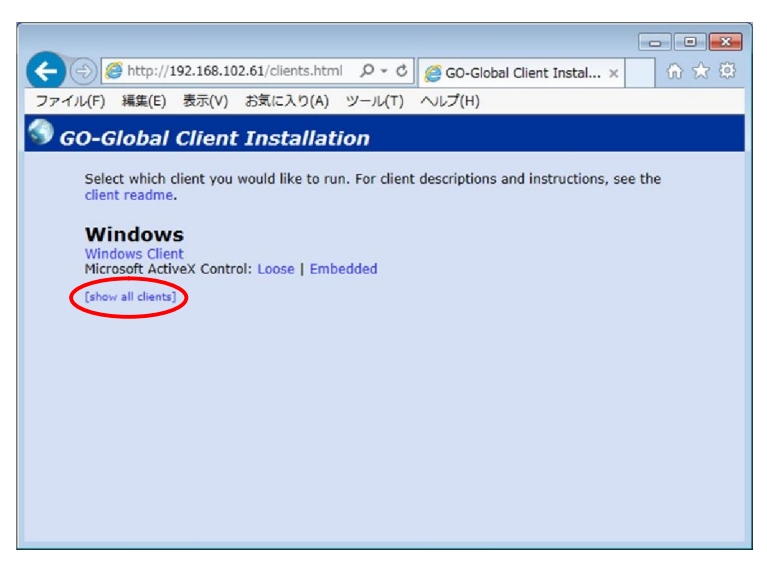

#### 3."Windows Client" をクリックする.

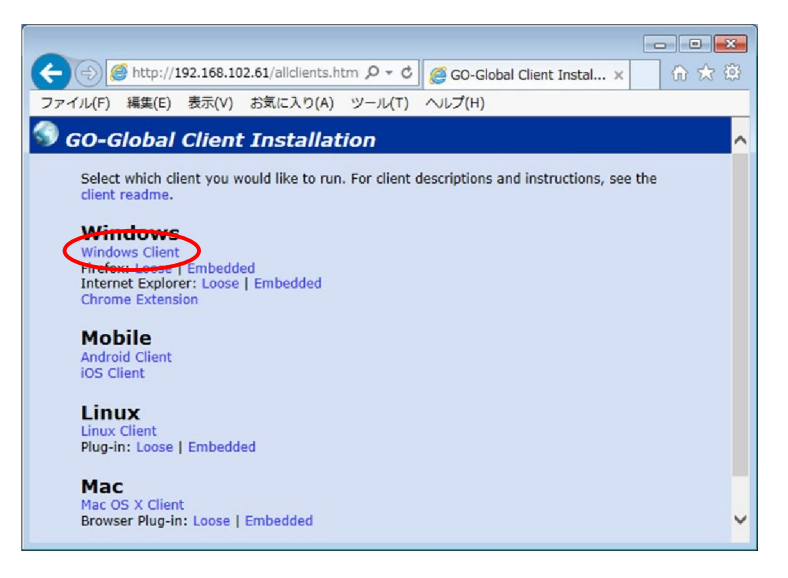

4.下の方にある "Download" をクリックする

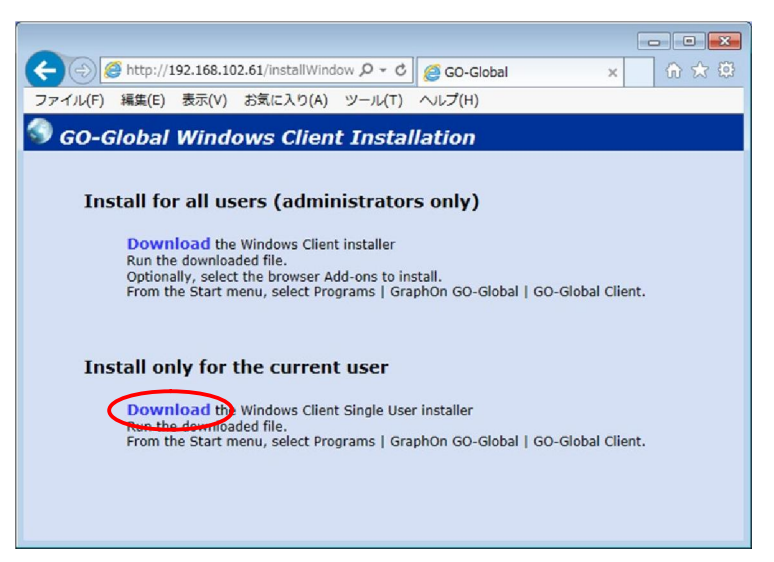

#### 5."実行" をクリックする

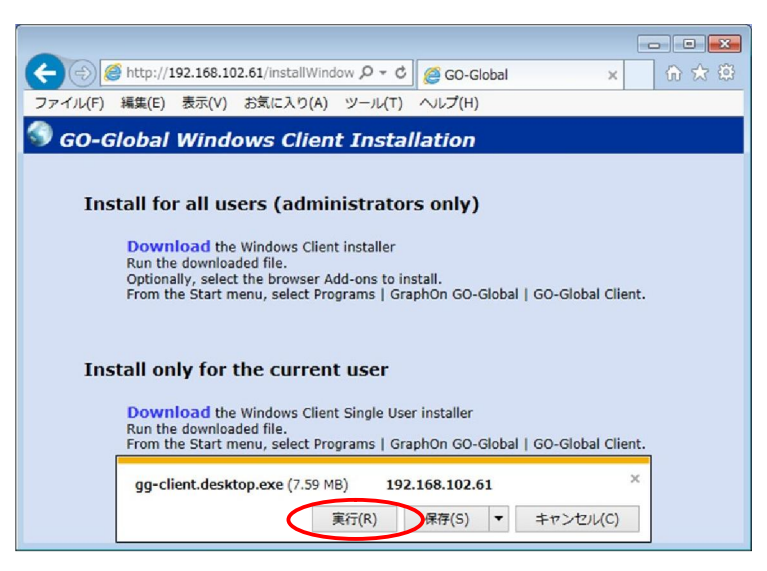

#### 6."Next" をクリックする.

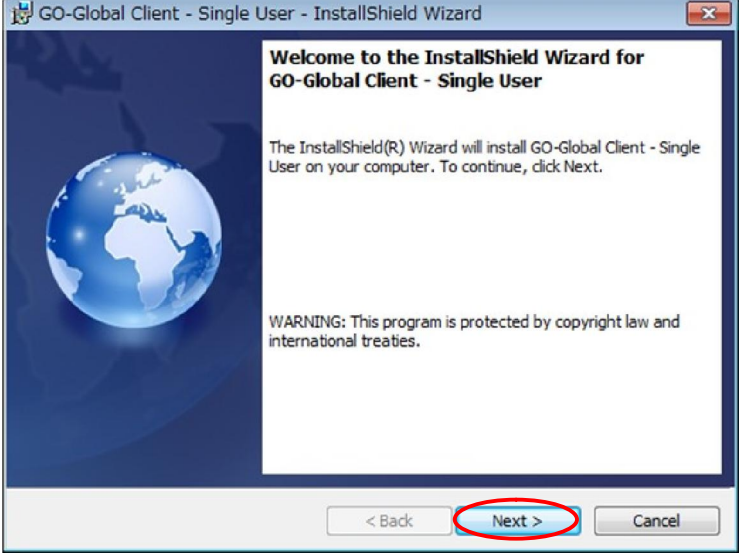

7."I accept …" を選択し "Next" をクリックする.

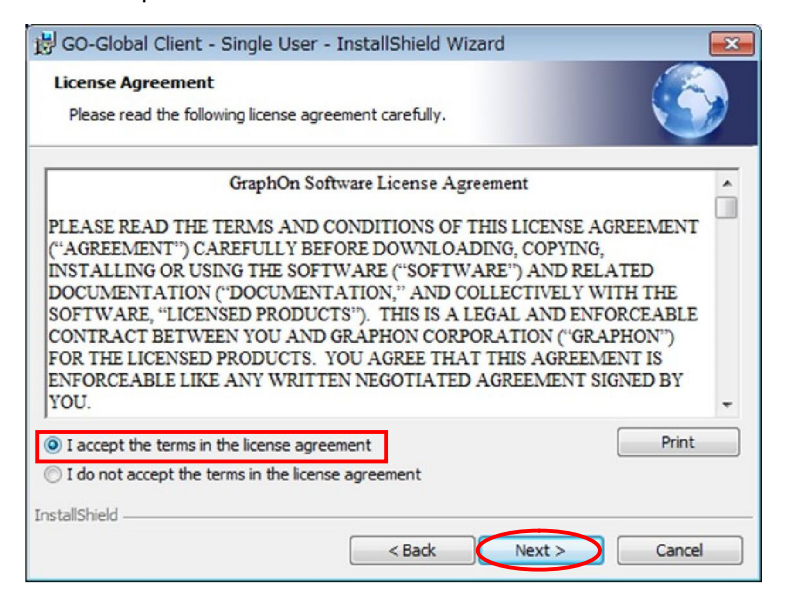

8."Install" をクリックする.

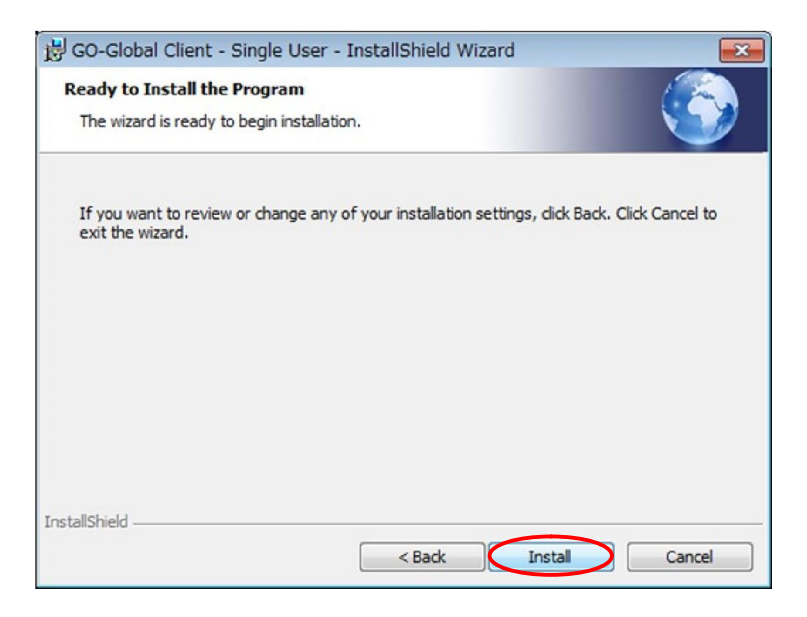

### 9."Finish" をクリックする.

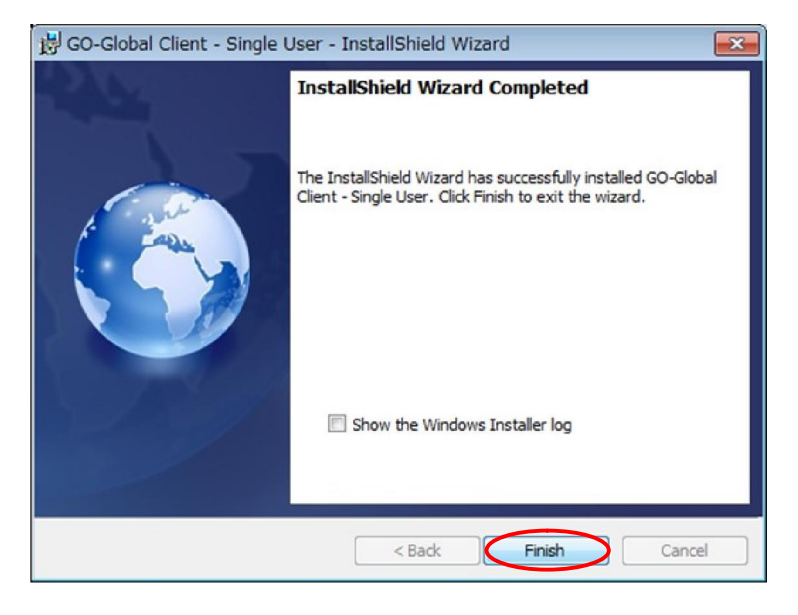

#### 10.スタートメニューから "GO-Global" をクリックする.

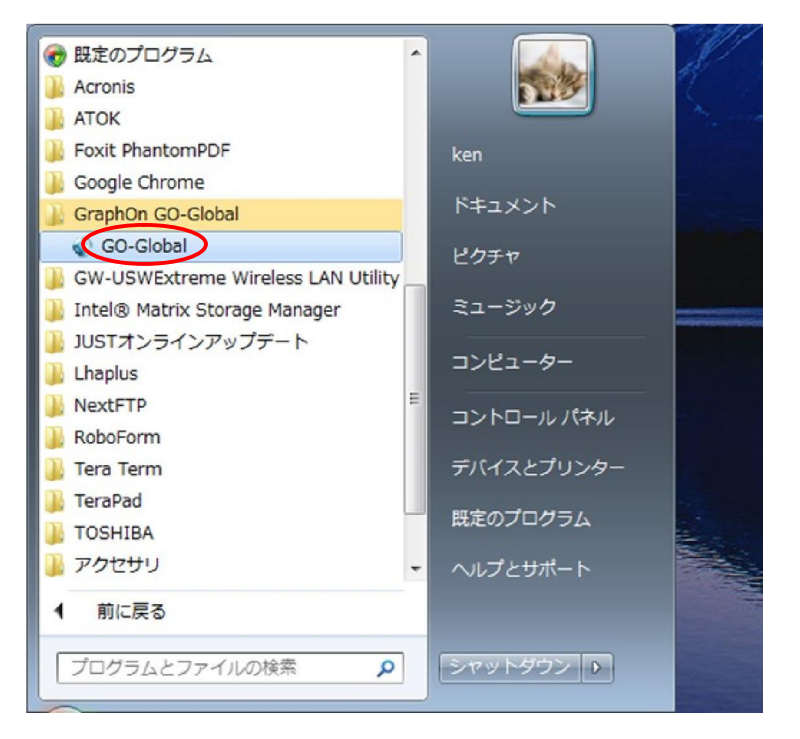

# 11.接続画面が表示される.

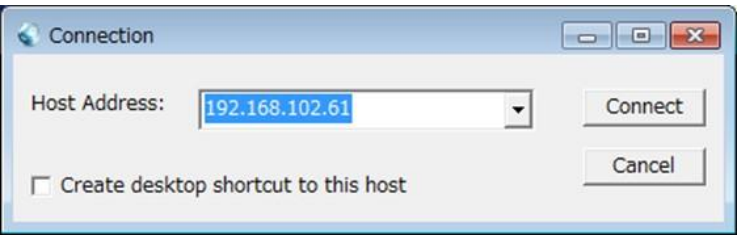

Last reviewed: Apr 03, 2015 Status: DRAFT Ref: NONE Copyright © 2015 kitASP Corporation